## Appointments automation

This article applies to:

You can automate your follow up as you create and manage your appointments with access to your Easy Automations on the Appointments page.

Any appointment types that are involved in an Easy Automation will have a lightning bolt icon next to them. If the appointment types' automation is inactive, the lightning bolt icon will have a slash through it.

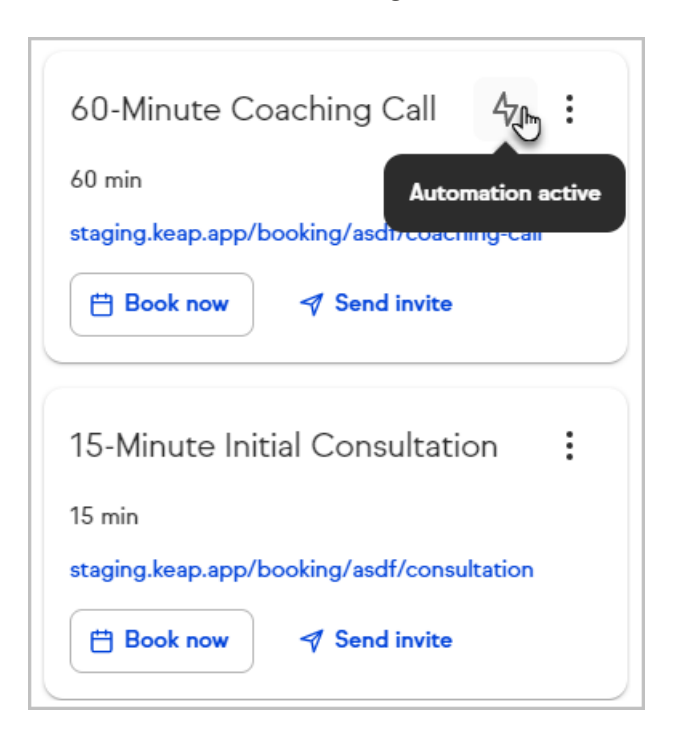

Click that icon to see your related Easy Automations. You can create and edit your Easy Automations from this view.

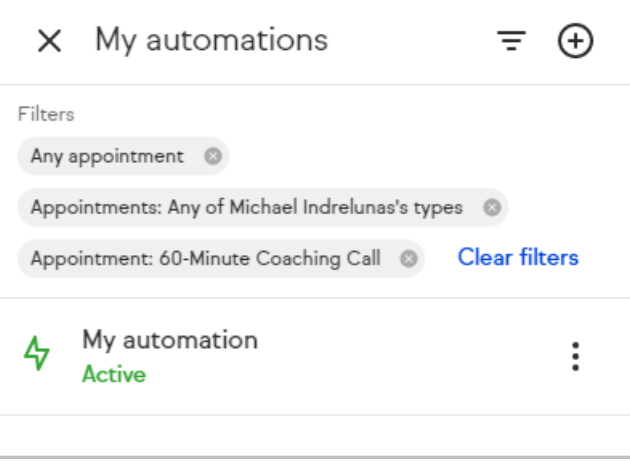